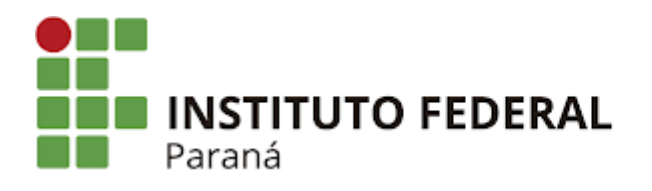

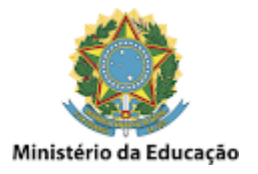

#### **GMail - Listar e-mails com anexos grandes**

Acesse o **GMail com a conta desejada** e clique em **Todos os e-mails**, digitando na caixa de pesquisa **larger\_than:10mb** e pressionando **ENTER**, como mostrado na imagem abaixo:

\_\_\_\_\_\_\_\_\_\_\_\_\_\_\_\_\_\_\_\_\_\_\_\_\_\_\_\_\_\_\_\_\_\_\_\_\_\_\_\_\_\_\_\_\_\_\_\_\_\_\_\_\_\_\_\_\_\_\_\_\_\_\_\_\_\_\_\_\_\_\_\_\_\_\_\_\_\_\_\_\_\_\_\_\_\_\_\_\_\_\_\_\_\_\_\_\_\_\_\_

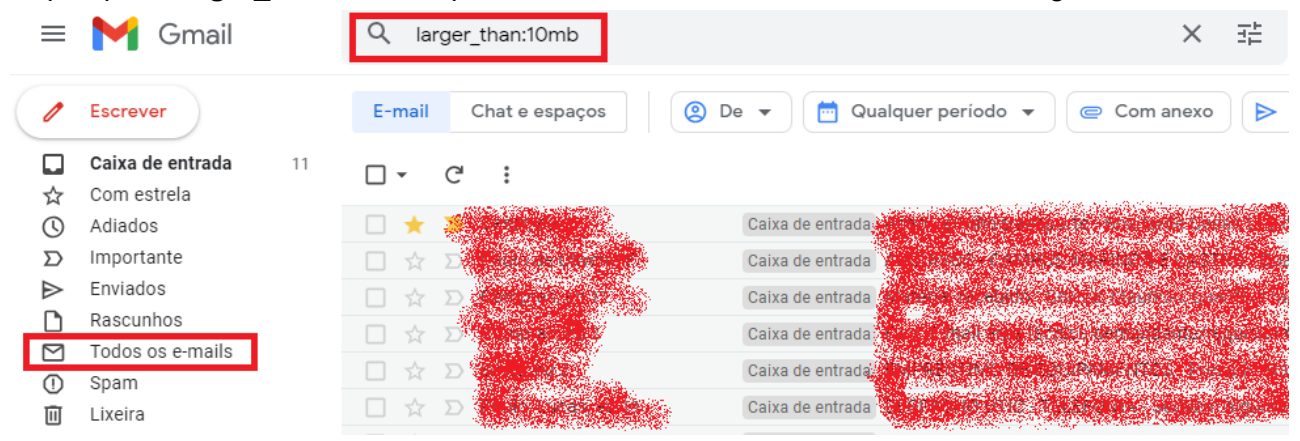

Isso significa que todos os e-mails encontrados com um tamanho maior que 10 MB serão listados. Para pesquisar por e-mails maiores, basta mudar o parâmetro da pesquisa, como por exemplo, **larger\_than:20mb**.

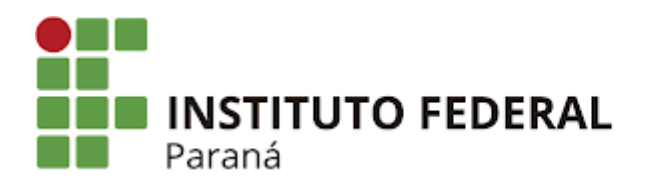

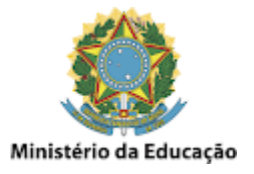

### **GMail - Listar e-mails antigos**

Acesse o **GMail com a conta desejada** e clique em **Todos os e-mails**, digitando na caixa de pesquisa **older\_than:3y** e pressionando **ENTER**, como mostrado na imagem abaixo:

\_\_\_\_\_\_\_\_\_\_\_\_\_\_\_\_\_\_\_\_\_\_\_\_\_\_\_\_\_\_\_\_\_\_\_\_\_\_\_\_\_\_\_\_\_\_\_\_\_\_\_\_\_\_\_\_\_\_\_\_\_\_\_\_\_\_\_\_\_\_\_\_\_\_\_\_\_\_\_\_\_\_\_\_\_\_\_\_\_\_\_\_\_\_\_\_\_\_\_\_

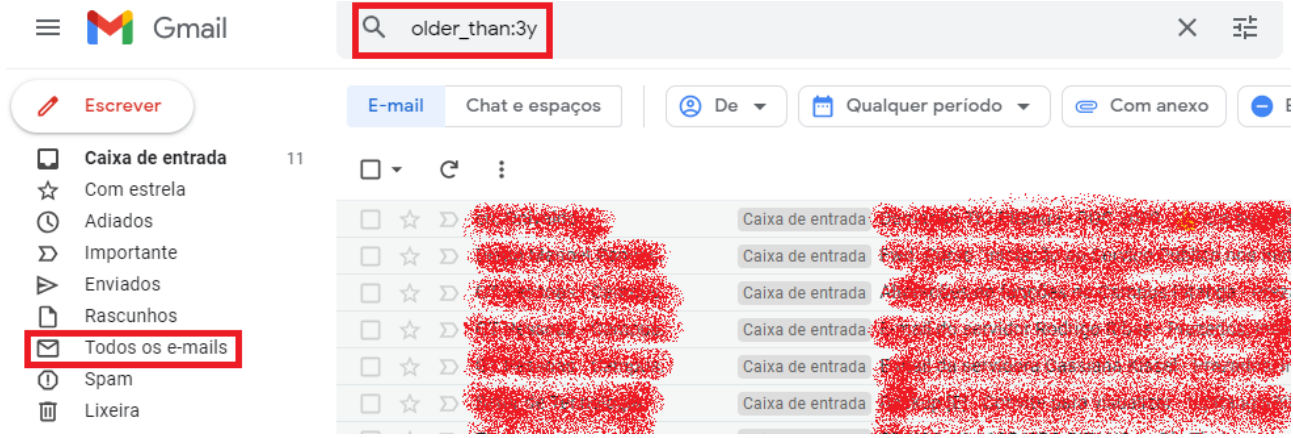

Isso significa que todos os e-mails encontrados com um tempo de conversa maior que 3 anos serão listados. Para pesquisar por e-mails mais antigos, basta mudar o parâmetro da pesquisa, como por exemplo, **older\_than:4y**.

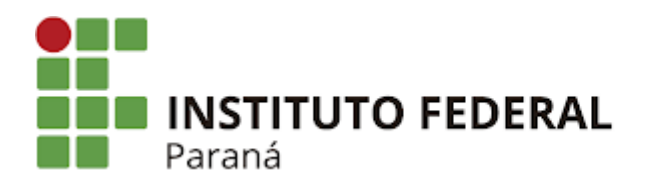

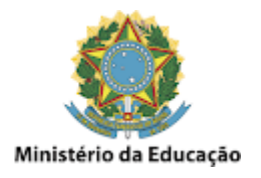

### **GMail - Excluir e-mails individualmente**

A exclusão de e-mails no GMail é bem fácil. Uma das formas é **selecionar individualmente** o e-mail que se quer excluir e **deletá-lo**, como mostrado na imagem abaixo:

\_\_\_\_\_\_\_\_\_\_\_\_\_\_\_\_\_\_\_\_\_\_\_\_\_\_\_\_\_\_\_\_\_\_\_\_\_\_\_\_\_\_\_\_\_\_\_\_\_\_\_\_\_\_\_\_\_\_\_\_\_\_\_\_\_\_\_\_\_\_\_\_\_\_\_\_\_\_\_\_\_\_\_\_\_\_\_\_\_\_\_\_\_\_\_\_\_\_\_\_

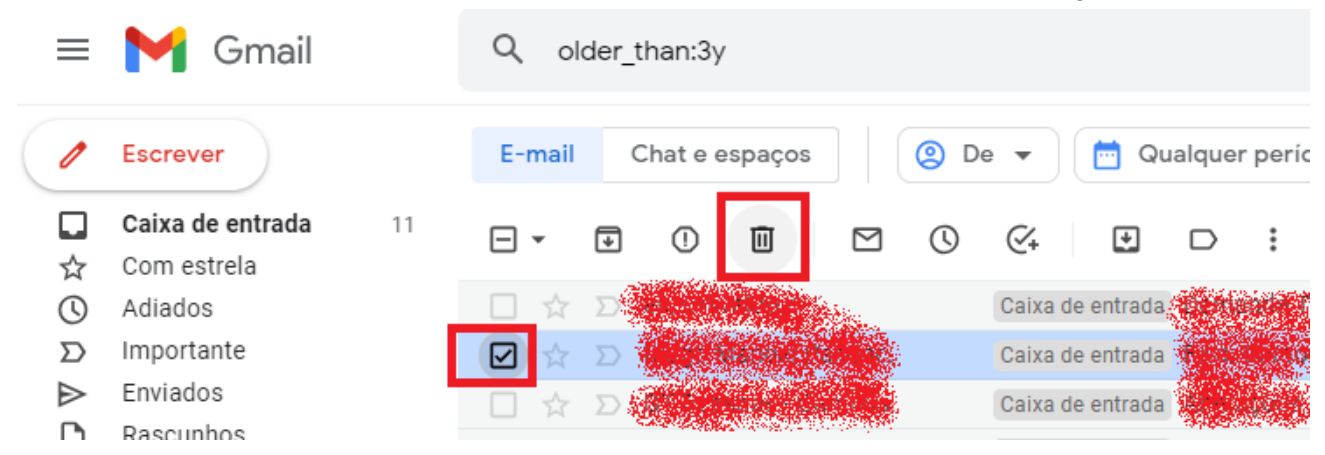

Também pode-se excluir **mais de um e-mail por vez**, bastando **selecionar os e-mails desejados** e **deletá-los ao mesmo tempo**, como mostrado na imagem abaixo:

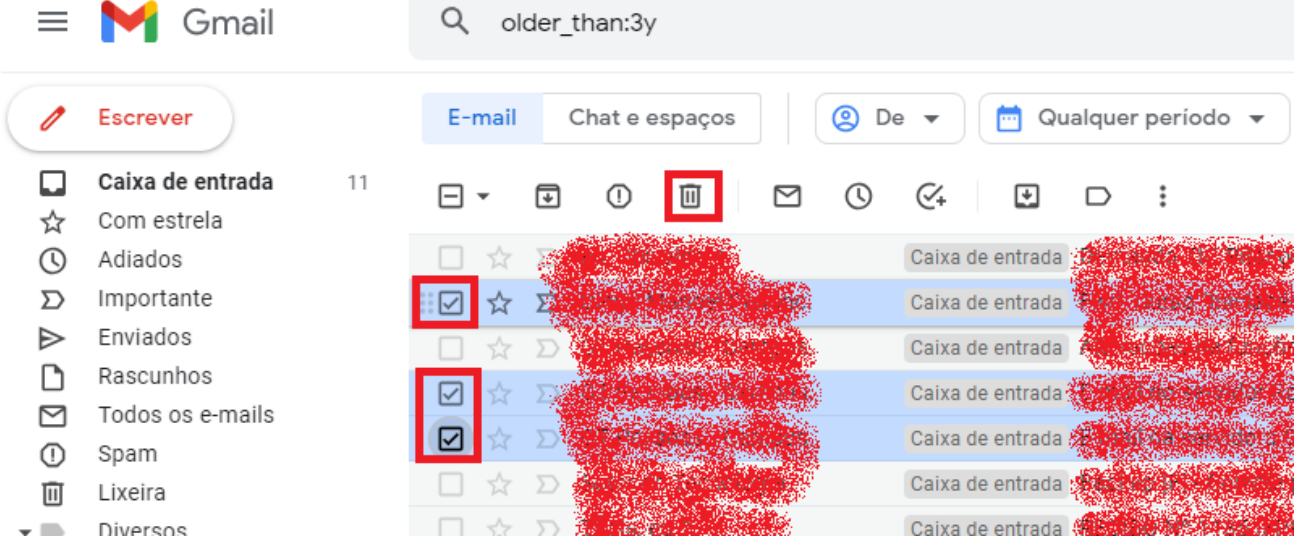

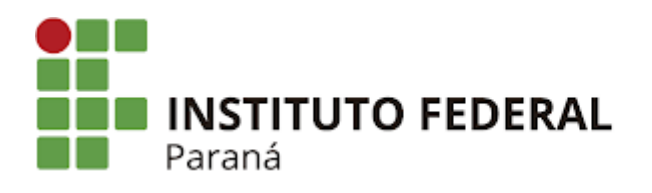

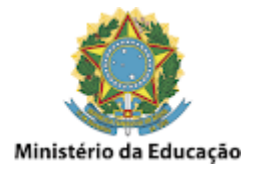

### **GMail - Excluir e-mails em massa**

Também pode-se excluir **diversos e-mails de uma só vez**, geralmente usado quando feito uma pesquisa e retornado os e-mails que se quer deletar. Para fazer isso existem duas formas. Uma delas é **selecionando todos os e-mails listados na página do GMail**, como mostrado na imagem abaixo:

\_\_\_\_\_\_\_\_\_\_\_\_\_\_\_\_\_\_\_\_\_\_\_\_\_\_\_\_\_\_\_\_\_\_\_\_\_\_\_\_\_\_\_\_\_\_\_\_\_\_\_\_\_\_\_\_\_\_\_\_\_\_\_\_\_\_\_\_\_\_\_\_\_\_\_\_\_\_\_\_\_\_\_\_\_\_\_\_\_\_\_\_\_\_\_\_\_\_\_\_

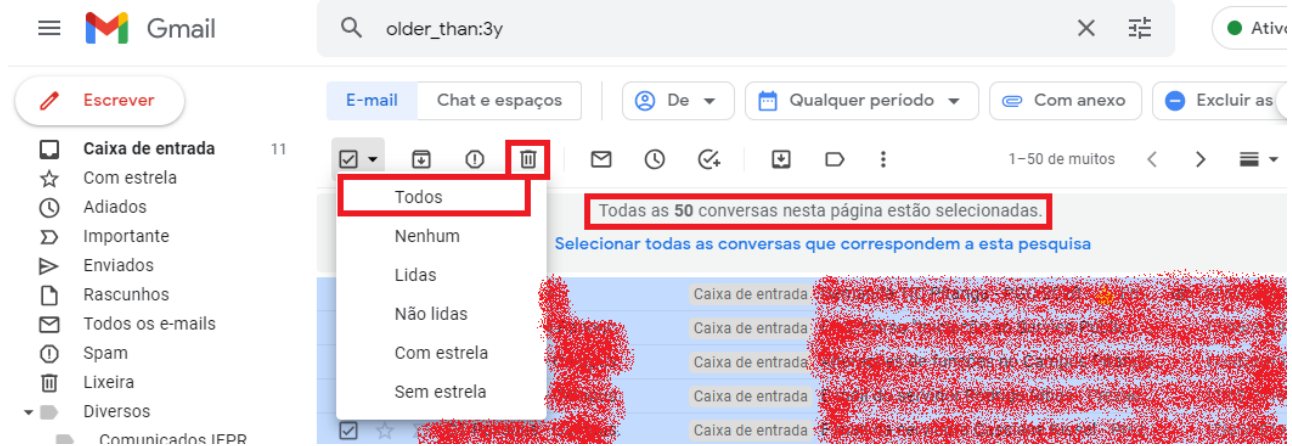

Esta ação irá selecionar **todos os e-mails listados nesta página apenas**, ou seja, os **primeiros 50 listados**, e não todos os retornados pela pesquisa. Também pode-se usar os critérios de seleção como somente os e-mails Não Lidos, como mostrado na imagem acima.

A outra forma de exclusão de e-mails em massa é clicando em **Selecionar todas as conversas que correspondem a esta pesquisa**, como mostrado na imagem abaixo:

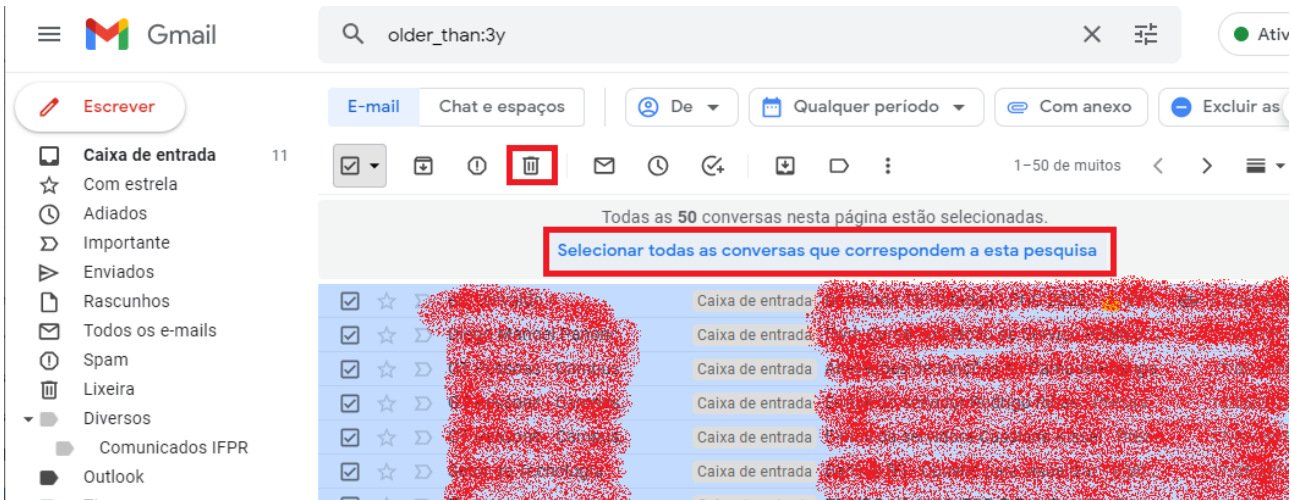

Com esta ação, serão selecionados **TODOS os e-mails retornados pela pesquisa**. Portanto, tenha muito cuidado ao excluir os e-mails desta forma, pois ao clicar em Excluir, serão

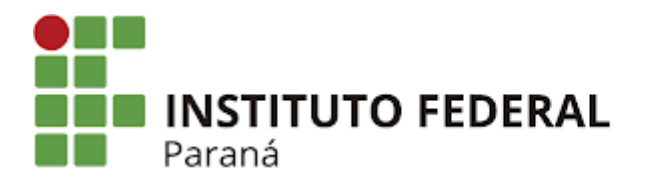

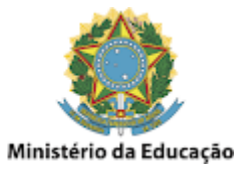

**deletados os e-mails listados na página do GMail e também nas demais páginas que seguem o resultado da pesquisa efetuada**.

\_\_\_\_\_\_\_\_\_\_\_\_\_\_\_\_\_\_\_\_\_\_\_\_\_\_\_\_\_\_\_\_\_\_\_\_\_\_\_\_\_\_\_\_\_\_\_\_\_\_\_\_\_\_\_\_\_\_\_\_\_\_\_\_\_\_\_\_\_\_\_\_\_\_\_\_\_\_\_\_\_\_\_\_\_\_\_\_\_\_\_\_\_\_\_\_\_\_\_\_

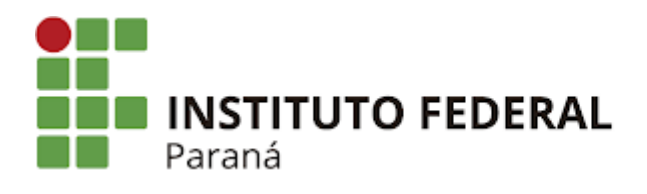

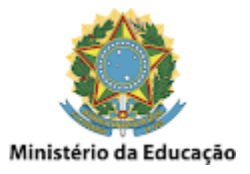

# **GMail - Limpar a lixeira para efetivamente liberar o espaço**

\_\_\_\_\_\_\_\_\_\_\_\_\_\_\_\_\_\_\_\_\_\_\_\_\_\_\_\_\_\_\_\_\_\_\_\_\_\_\_\_\_\_\_\_\_\_\_\_\_\_\_\_\_\_\_\_\_\_\_\_\_\_\_\_\_\_\_\_\_\_\_\_\_\_\_\_\_\_\_\_\_\_\_\_\_\_\_\_\_\_\_\_\_\_\_\_\_\_\_\_

Mesmo após ter excluído os e-mails, seja da forma individual ou em massa, **os e-mails deletados ainda estarão ocupando espaço na conta**, pois ao serem excluídos eles **permanecem na lixeira** por um período de 30 dias até que sejam efetivamente removidos.

Porém pode-se também fazer a **limpeza manual da lixeira**, permitindo a liberação do espaço de uma forma **imediata**. Para isso basta clicar em **Lixeira** e depois em **Esvaziar a lixeira agora**, como mostrado na imagem abaixo:

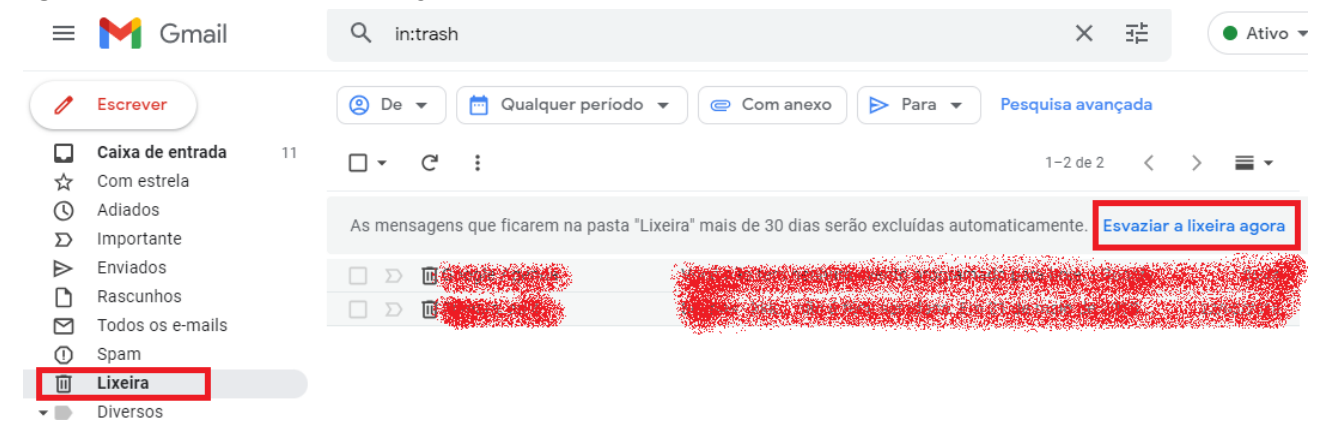

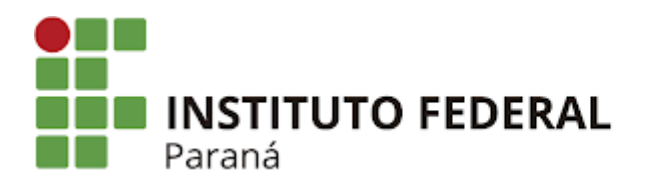

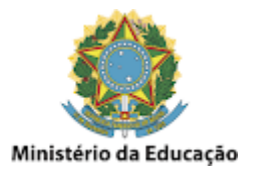

# **GMail - Limpar a caixa de Spam para liberar espaço**

\_\_\_\_\_\_\_\_\_\_\_\_\_\_\_\_\_\_\_\_\_\_\_\_\_\_\_\_\_\_\_\_\_\_\_\_\_\_\_\_\_\_\_\_\_\_\_\_\_\_\_\_\_\_\_\_\_\_\_\_\_\_\_\_\_\_\_\_\_\_\_\_\_\_\_\_\_\_\_\_\_\_\_\_\_\_\_\_\_\_\_\_\_\_\_\_\_\_\_\_

Também temos a **Caixa de Spam** que é limpa automaticamente pelo GMail a cada 30 dias, mas que permite também ser feita uma **limpeza manual**. Para isso basta clicar em **Spam** e depois em **Excluir todas as mensagens de spam agora**, como mostrado na imagem abaixo:

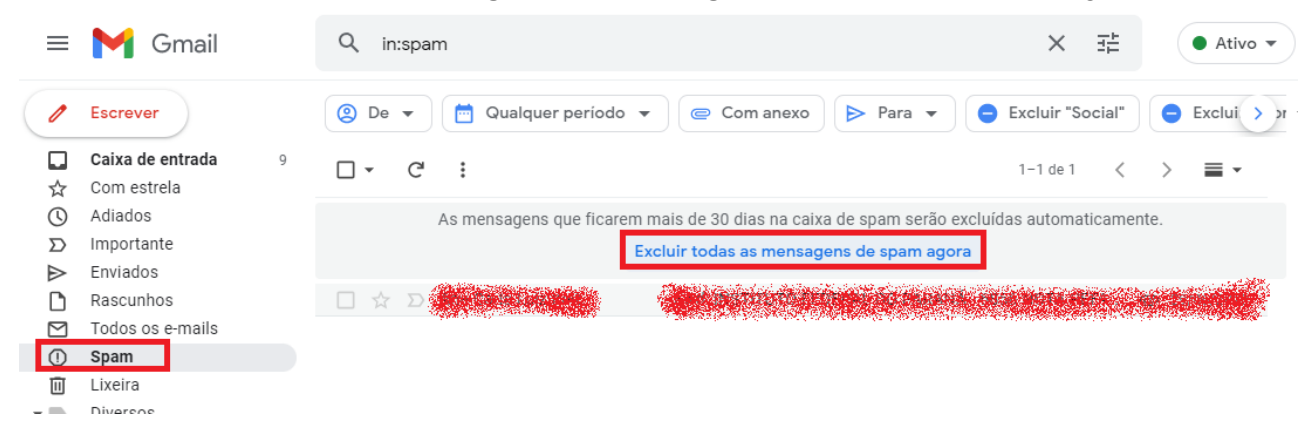

Detalhe que ao **excluir mensagens da Caixa de Spam**, elas não vão para a Lixeira e **são excluídas definitivamente**, liberando o espaço também de forma **imediata**.